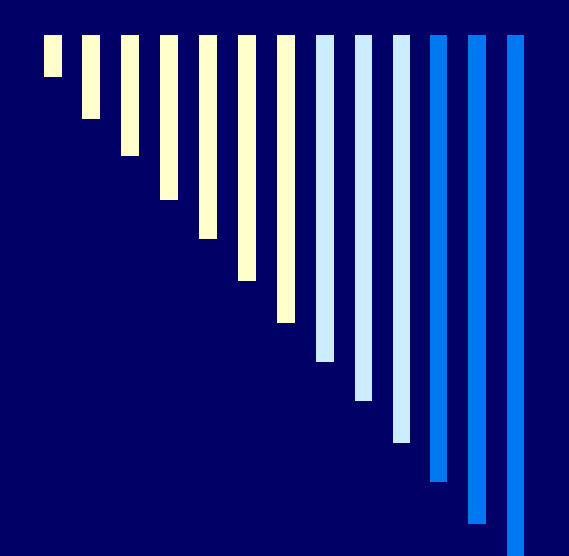

TTU Electronic Thesis and Dissertation (eTD) Initiative

What You Need To Know

# What is an eTD?

- □ A copy of your thesis or dissertation saved as a PDF and available electronically
- □ PDFs can be created using Adobe Acrobat software and electronic archiving is available through the UMI eTD Administrator
- □ eTD Administrator is a web-based tool that streamlines the submission and administration process for students and graduate schools.
	- $\blacksquare$  This is the portal through which eTDs will be submitted to the Graduate School and processed.

#### Process for Submitting a Thesis or Dissertation at TTU

Adapted from http://www.tntech.edu/images/stories/gradstudies/current/manual.pdf

- $\Box$  $\Box$  Student prepares draft copy of thesis/dissertation that is reviewed by committee chair.
- п. The draft is refined (maybe several times) and then a copy is submitted to the student's advisory committee. Note that a date, time, and place should be set that is convenient for all of the committee members for the presentation and final examination/defense of thesis/dissertation (no sooner than one week after you submit draft copy to committee).
- □ Committee provides recommendations for changes and/or additions. These are critically reviewed (for grammar, spelling, and content) with both the student's major professor and the individual committee members and incorporated as appropriate.
- n. The advisory committee-approved copy of the thesis/dissertation is then submitted to the Graduate School (through the eTD Administrator site—details on following slides) for format review to address any formatting that might impact compliance with university policies. The student must submit the original signed Certificate of Approval to the Graduate School as the committee's approval for the document format to be reviewed.
- □.  $\Box$  Revisions recommended by the Graduate School must then be made. If there is any doubt about a requested revision, check with the Graduate School staff member who made the request. Once formatting issues are resolved, the student should submit the final copy of the thesis/ dissertation (ready for publication) through the eTD Administrator. If bound copies are desired, the "Binding Order Form" should be taken to the Graduate School along with any paper copies to be bound (refer to slide 21). Once all requirements for graduation have been met, the eTD will be forwarded to ProQuest for back-up storage and publication.

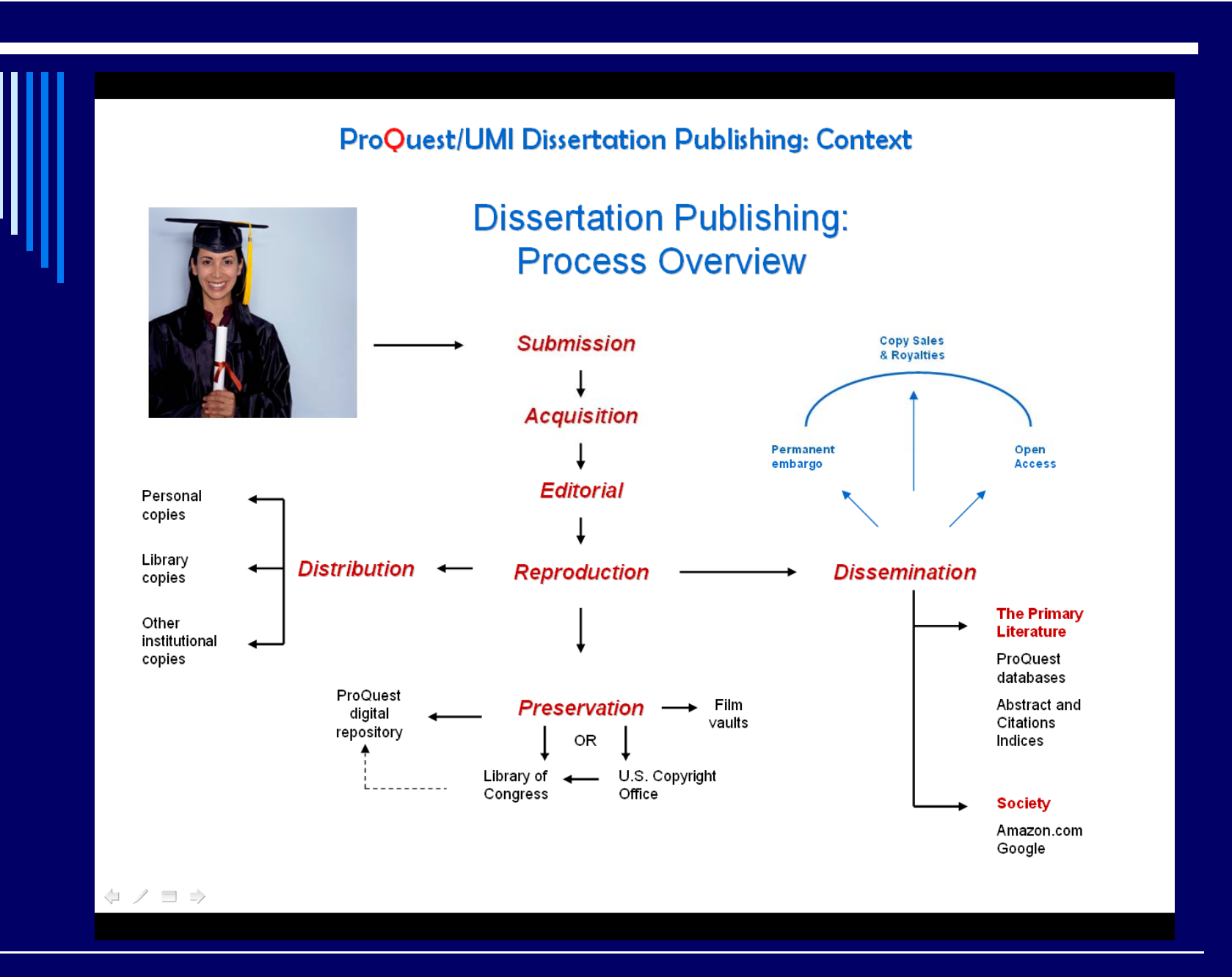

#### Process for Uploading eTD

- 1.. Convert document to a .PDF file (other file types for multi-media are submitted as supplementary files).
- 2.Go to submission website at http://www.etdadmin.com/tntech/ and create an account.
- 3. Log-in and begin the submission process:
	- m. Read instructions on the introductory page.
	- п. Select publishing option. Read and accept the publishing agreement.
	- **Contract** Enter contact information (present and future, if known).
	- ٠ Enter details of the submission (e.g., degree to be conferred, subject).
	- ٠ Upload the PDF document.
	- . Upload supplementary files, if any.
	- **Contract** Choose other available options (e.g., copyright filing, ordering print copies, etc.).
	- Complete any associated surveys (e.g., eventually the SED).
	- **Elect payment method (if applicable).**
	- Submit. Review confirmation screen, correct any errors, and finalize.
- An email confirming that the Graduate School has received the submission will be sent.
- 5.Correspondence will follow between you and the Graduate School staff for format review.

# **Submitting Your eTD**

Go to П

http://www.etdadmin.com/tntech/

□ Review the information available and when ready to begin, click "Submit my dissertation/thesis"

Refer to the following slides for screenshots

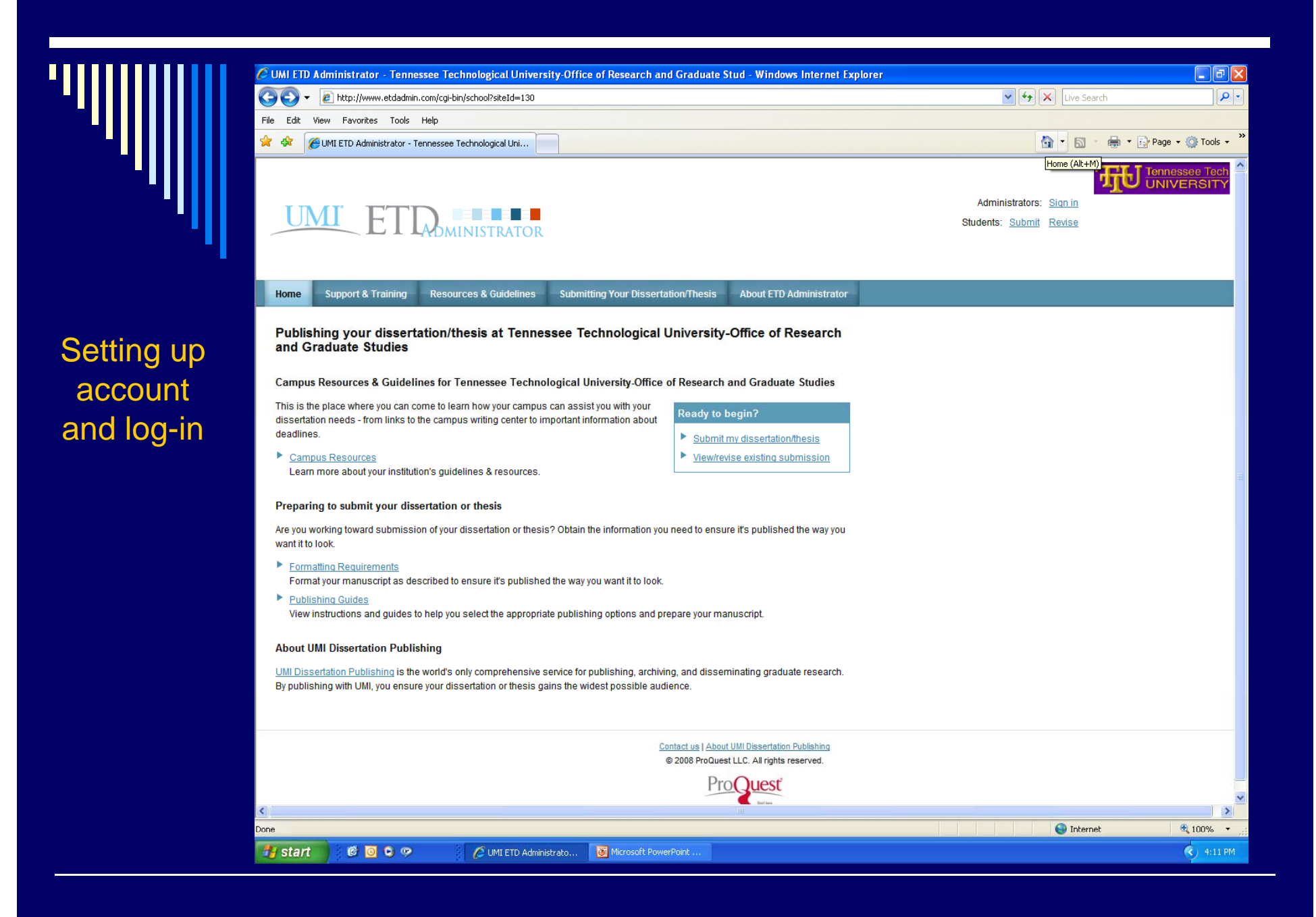

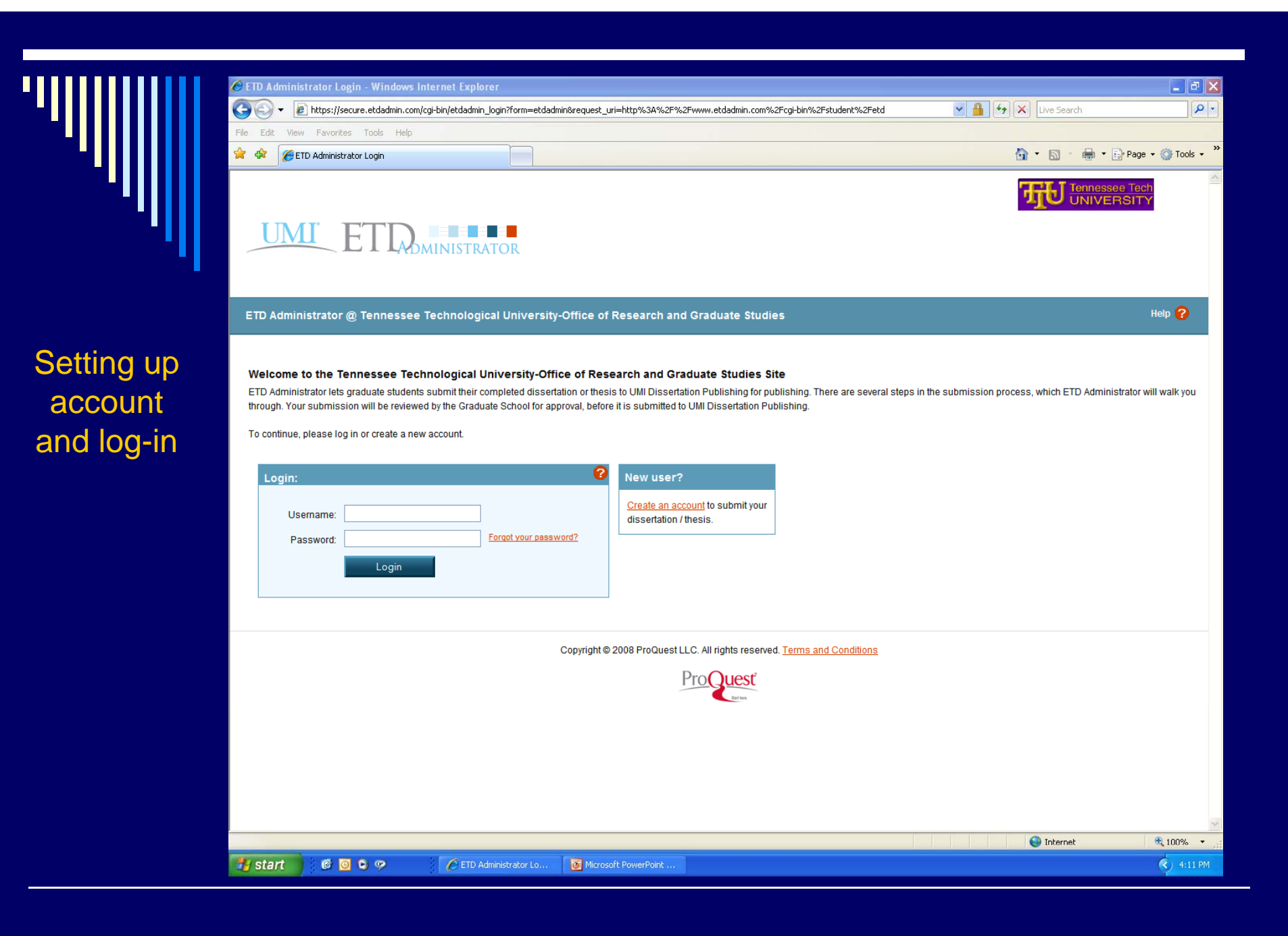

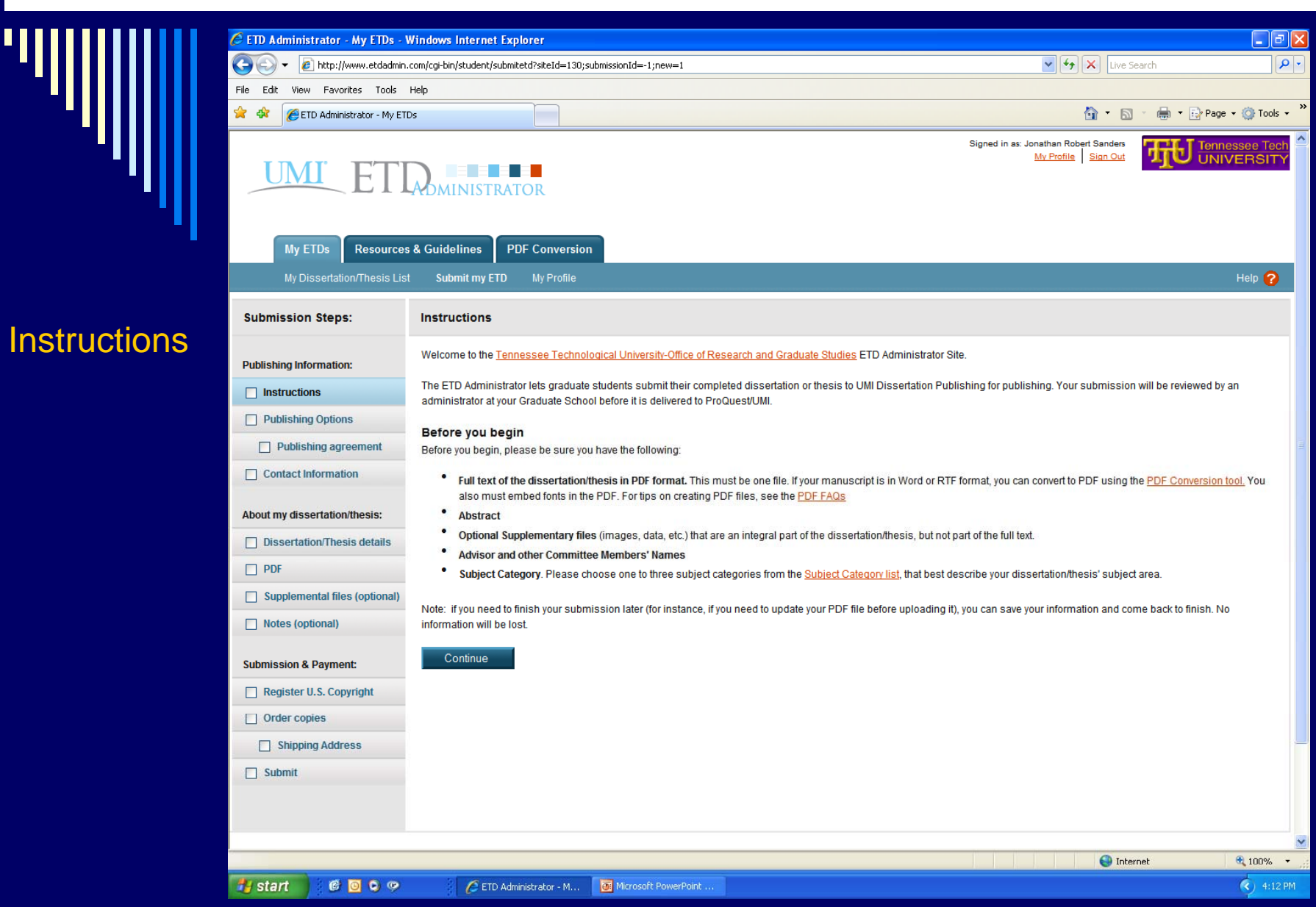

 $\overline{nm}$ 

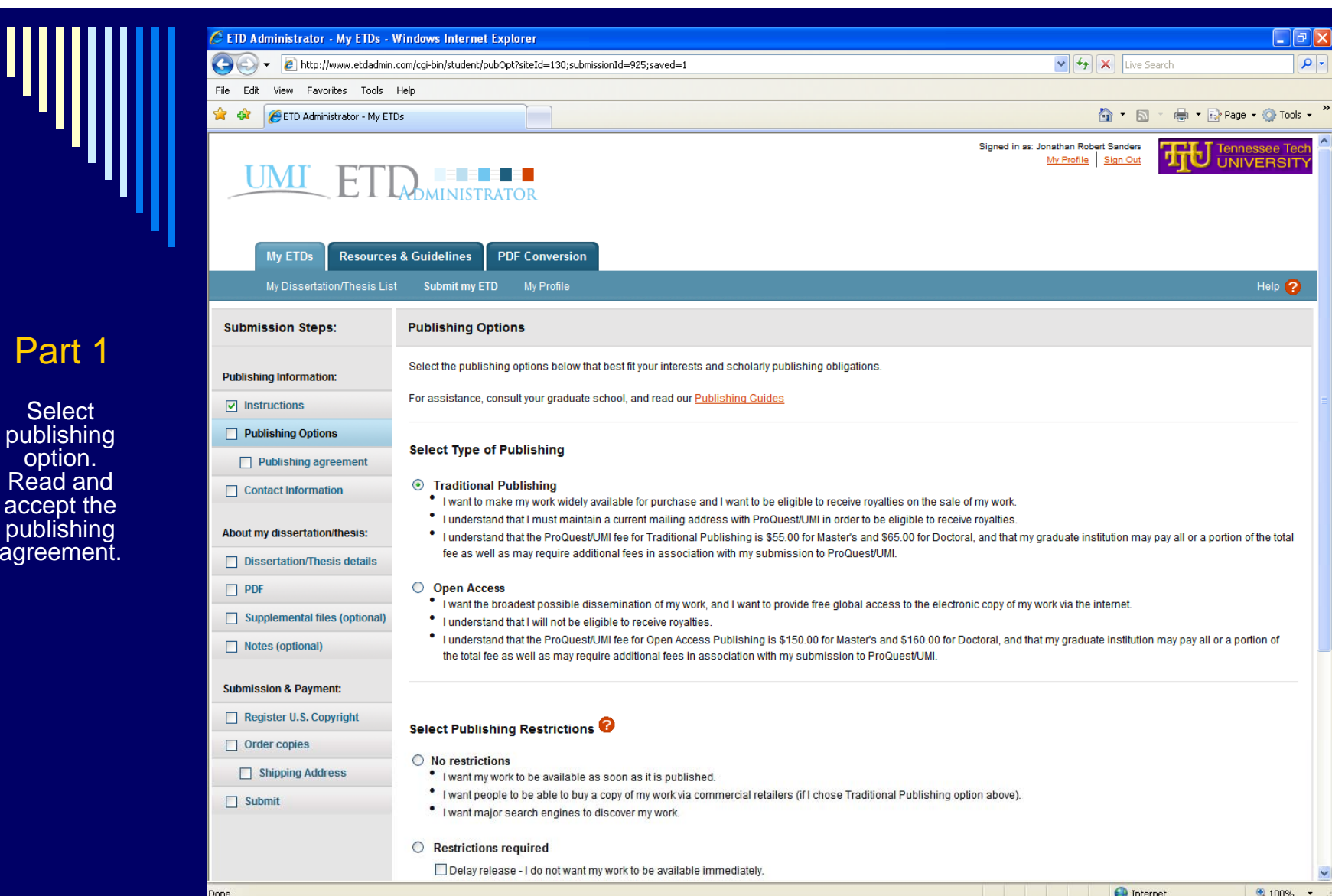

 $(2)$  4:13 PM

Part

**H** start

 $\begin{array}{c|c|c|c|c|c} \hline \bullet & \bullet & \circ\end{array}$ 

C ETD Administrator - M... **TO** Microsoft PowerPoint.

 $\mathcal{L}^{\text{max}}_{\text{max}}$  $\overline{2}$ 

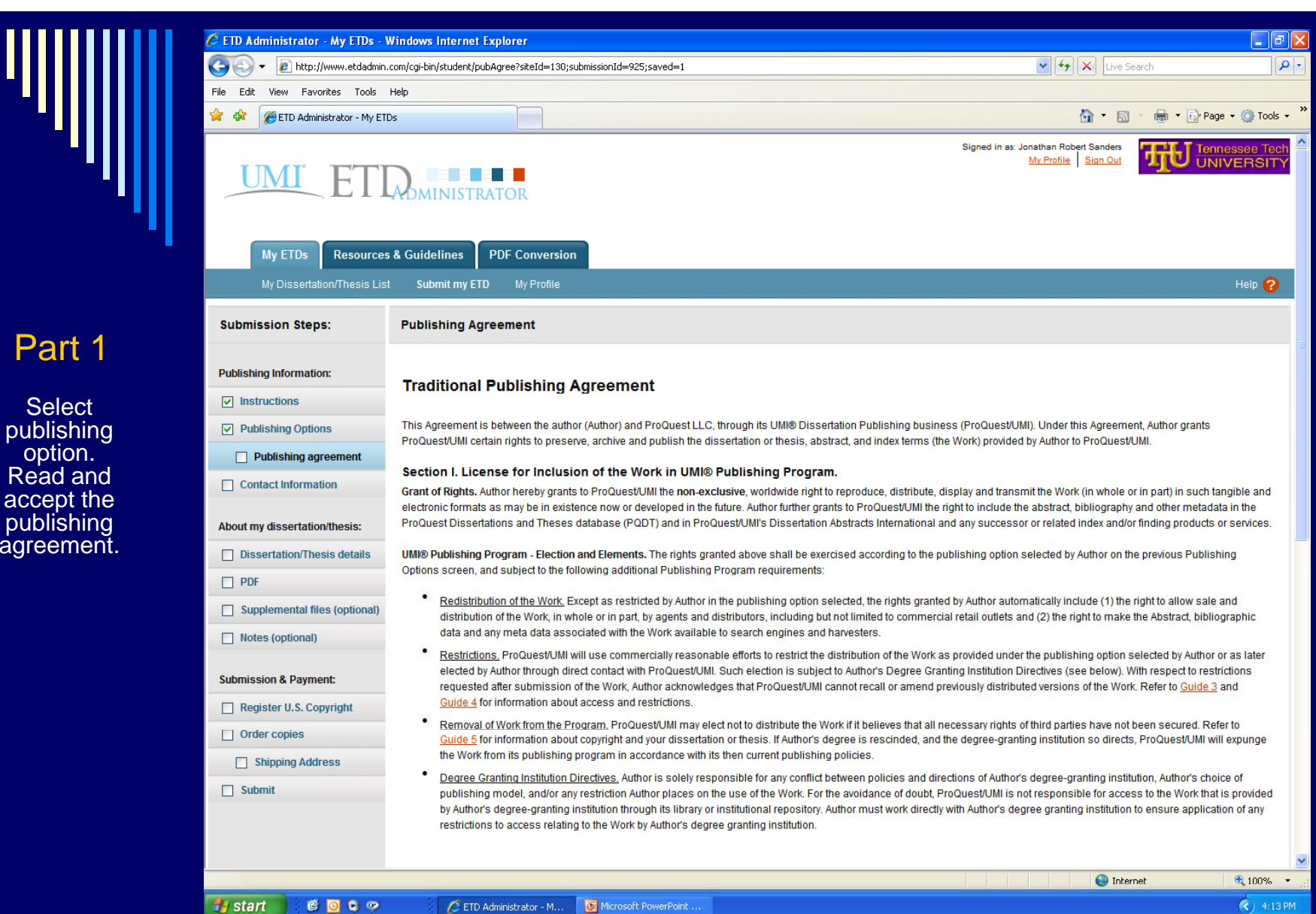

Part 1

option.

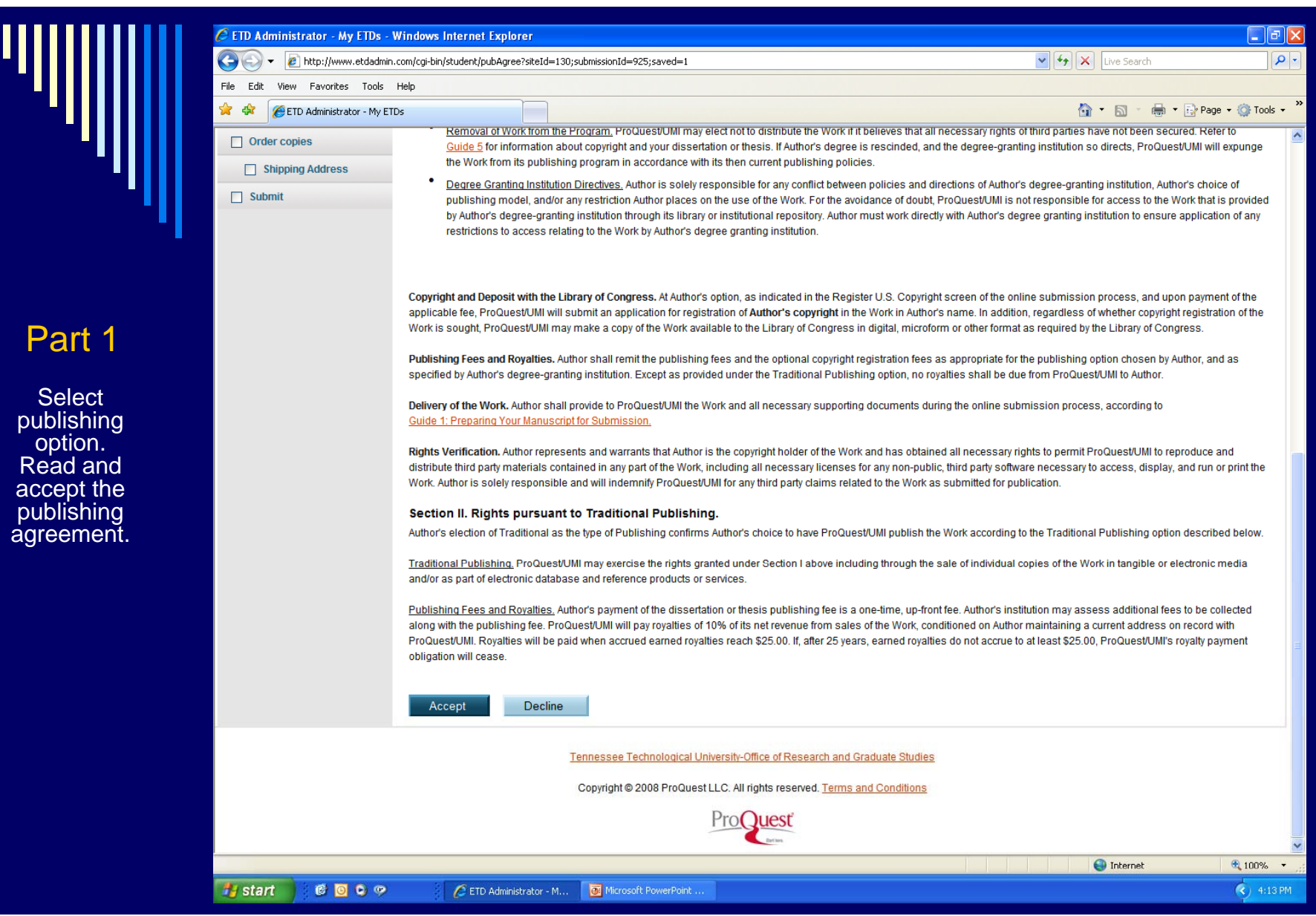

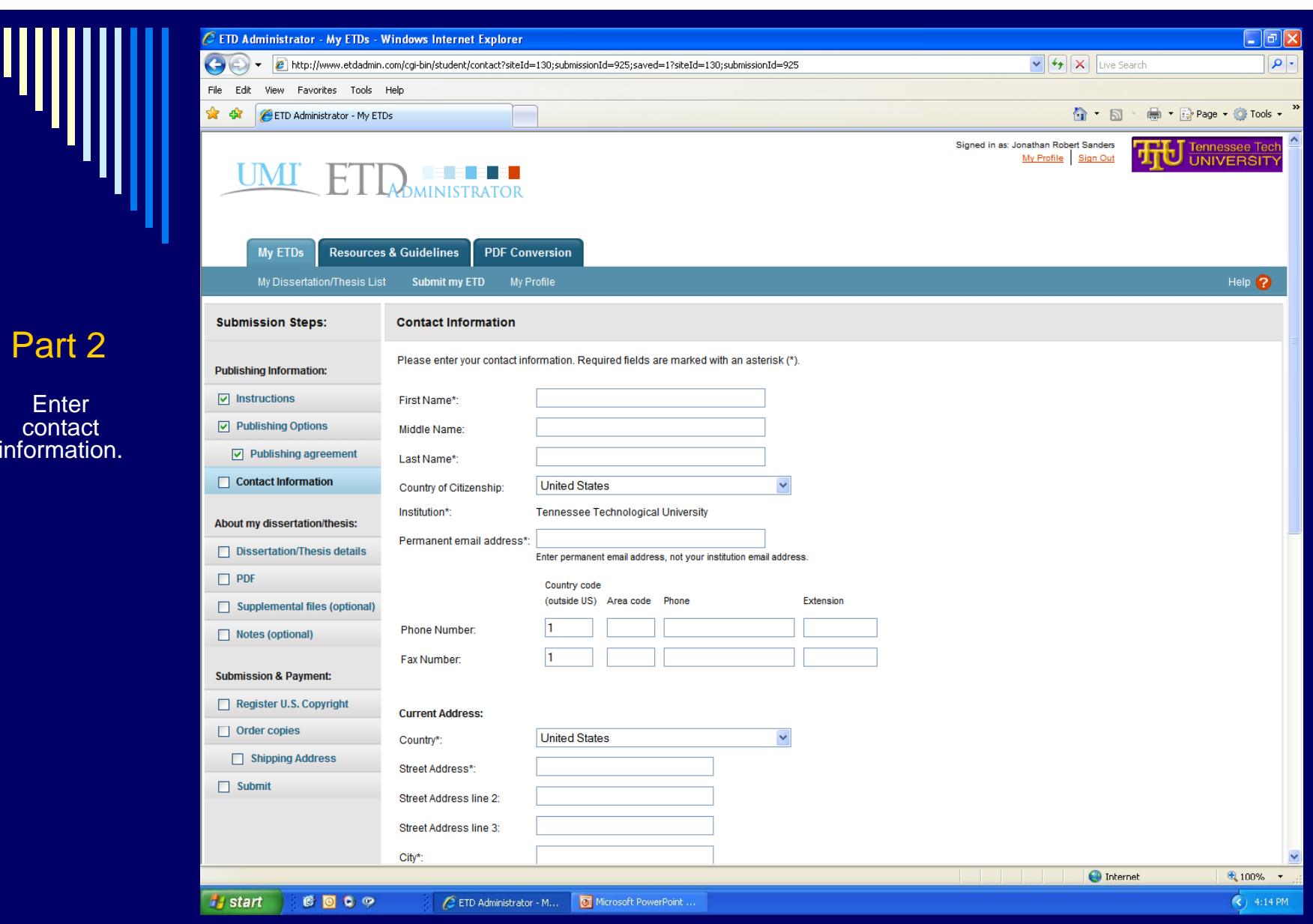

ΊЩ

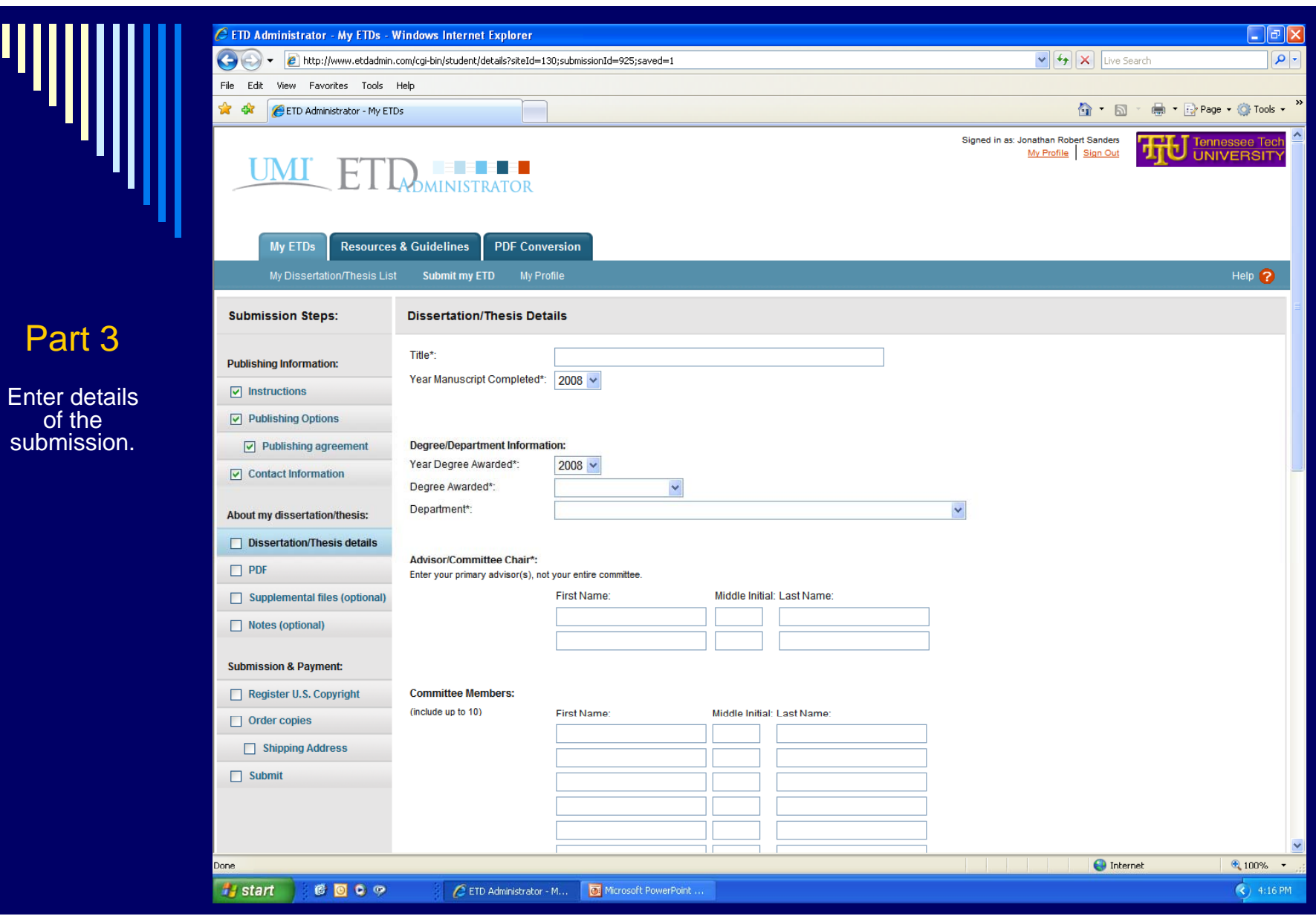

 $\mathsf P$ 

Ш

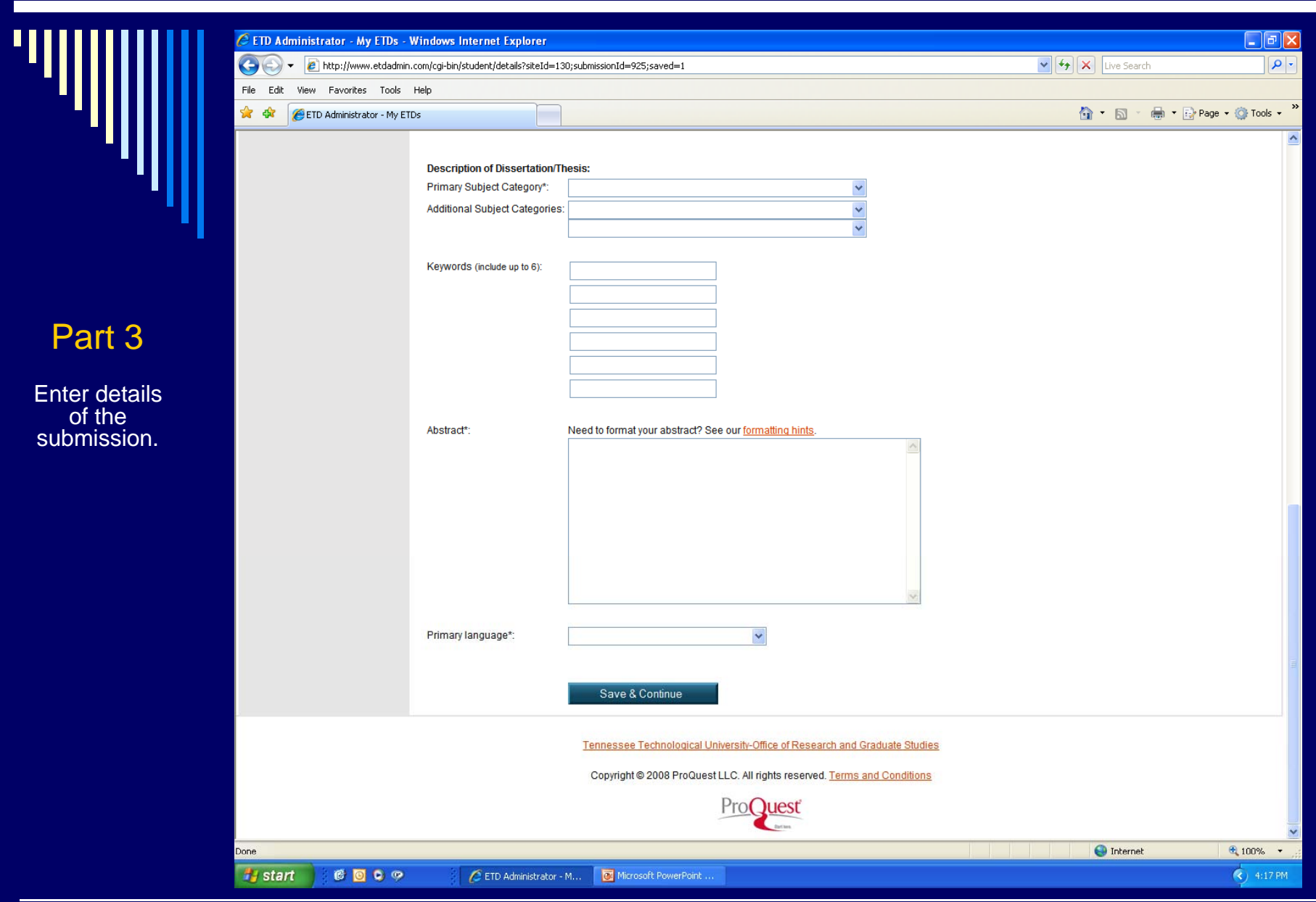

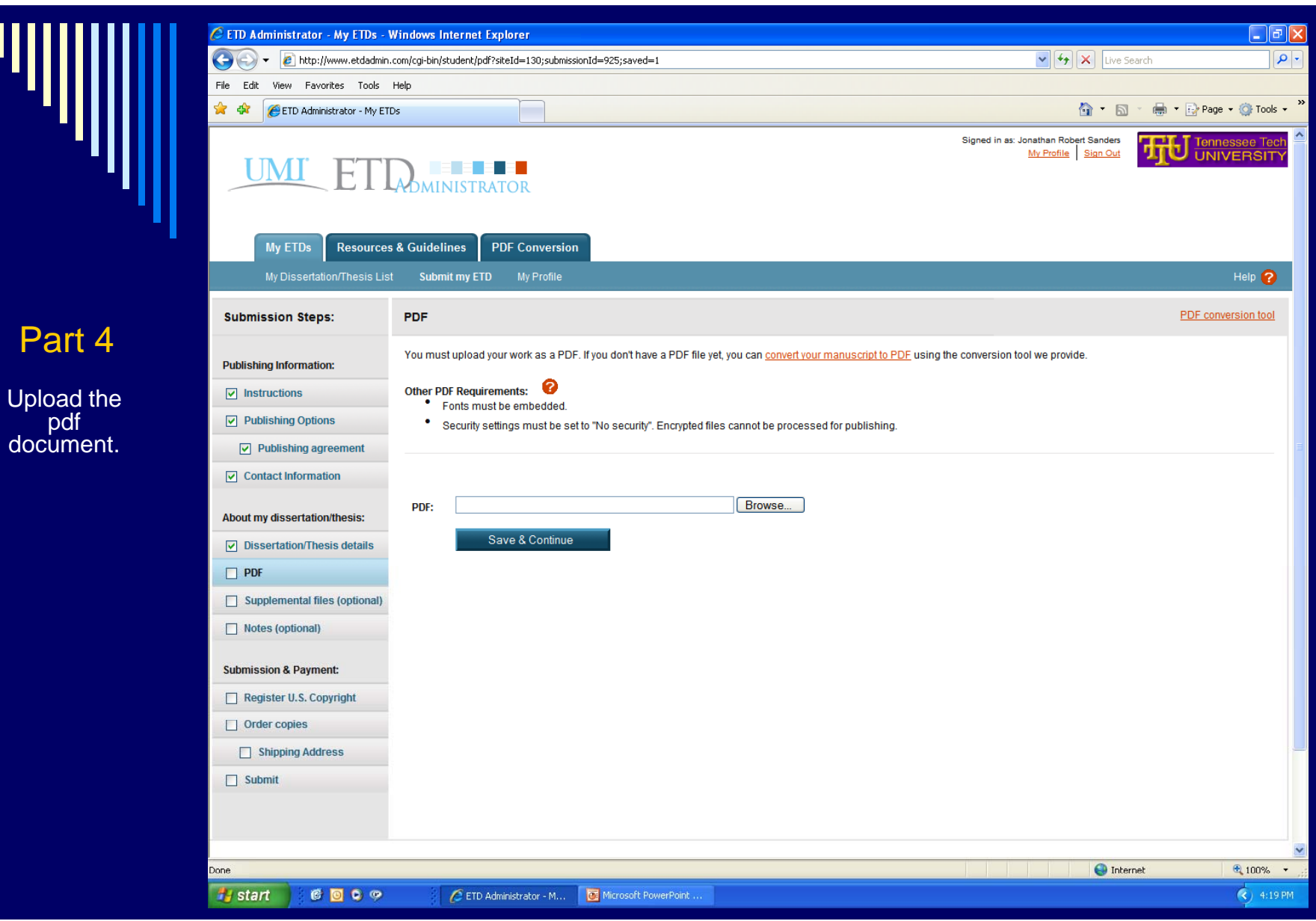

 $\overline{P}$ 

ΊЩ

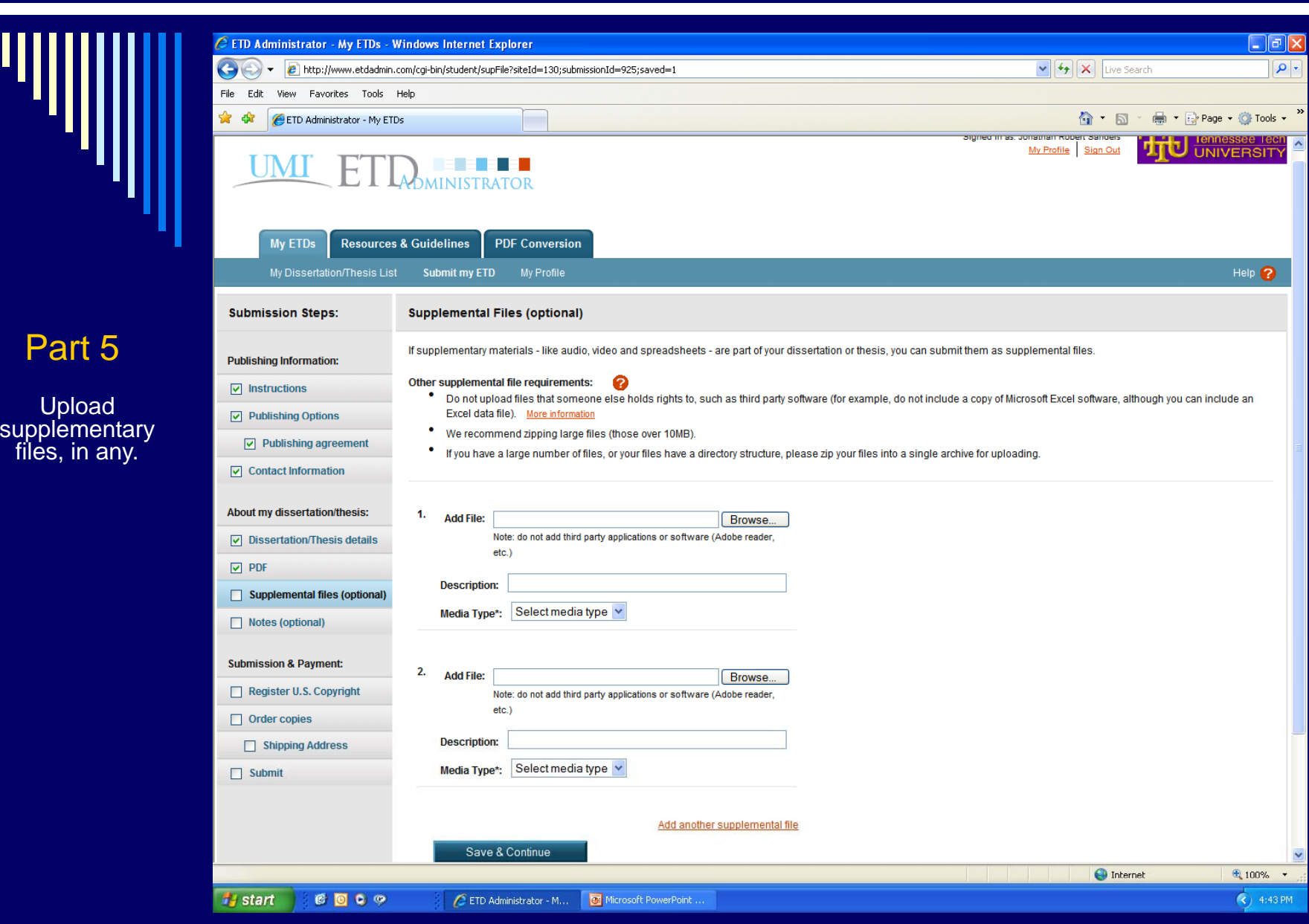

 $\overline{P}$ 

Ш

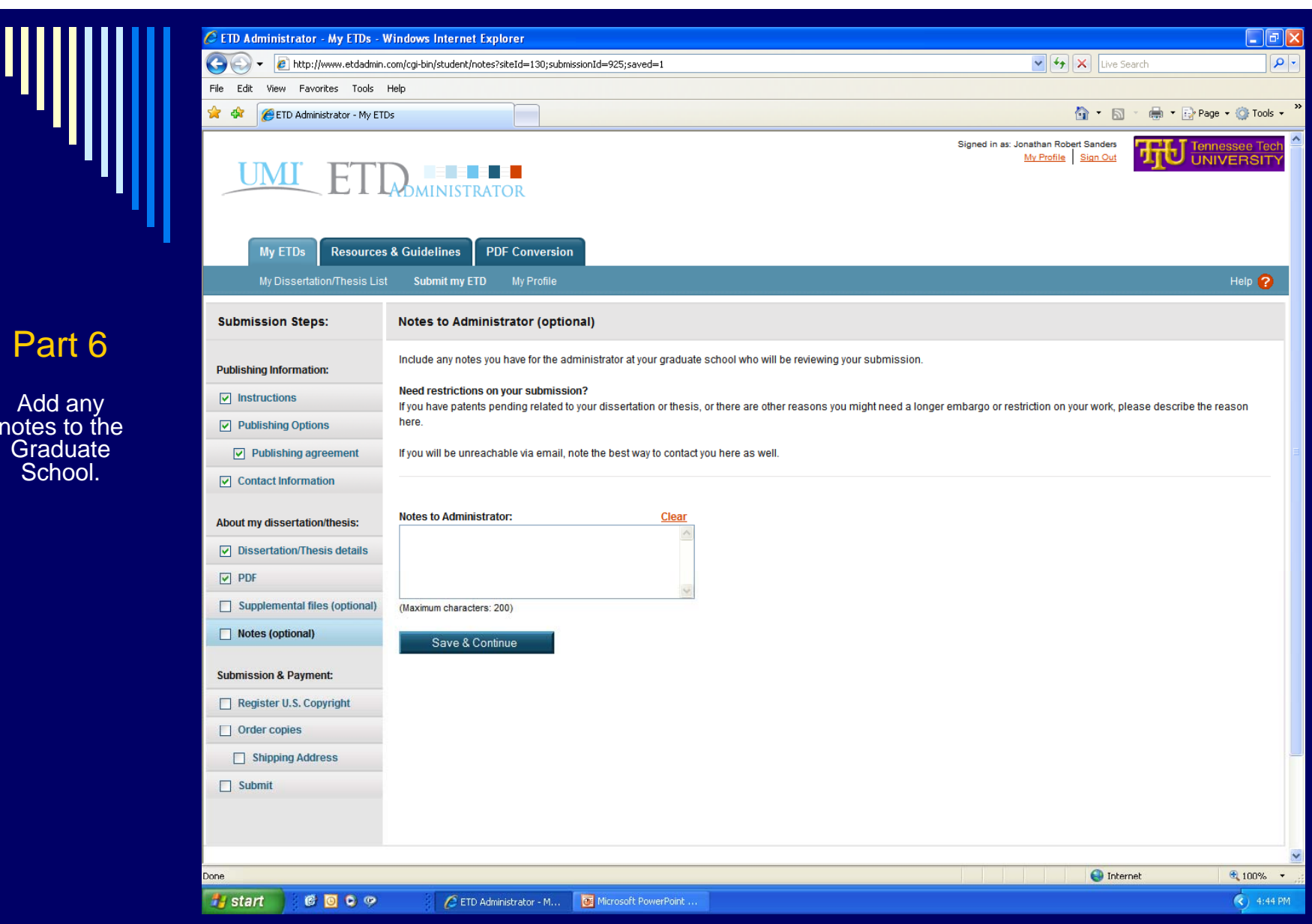

 $\overline{2}$ 

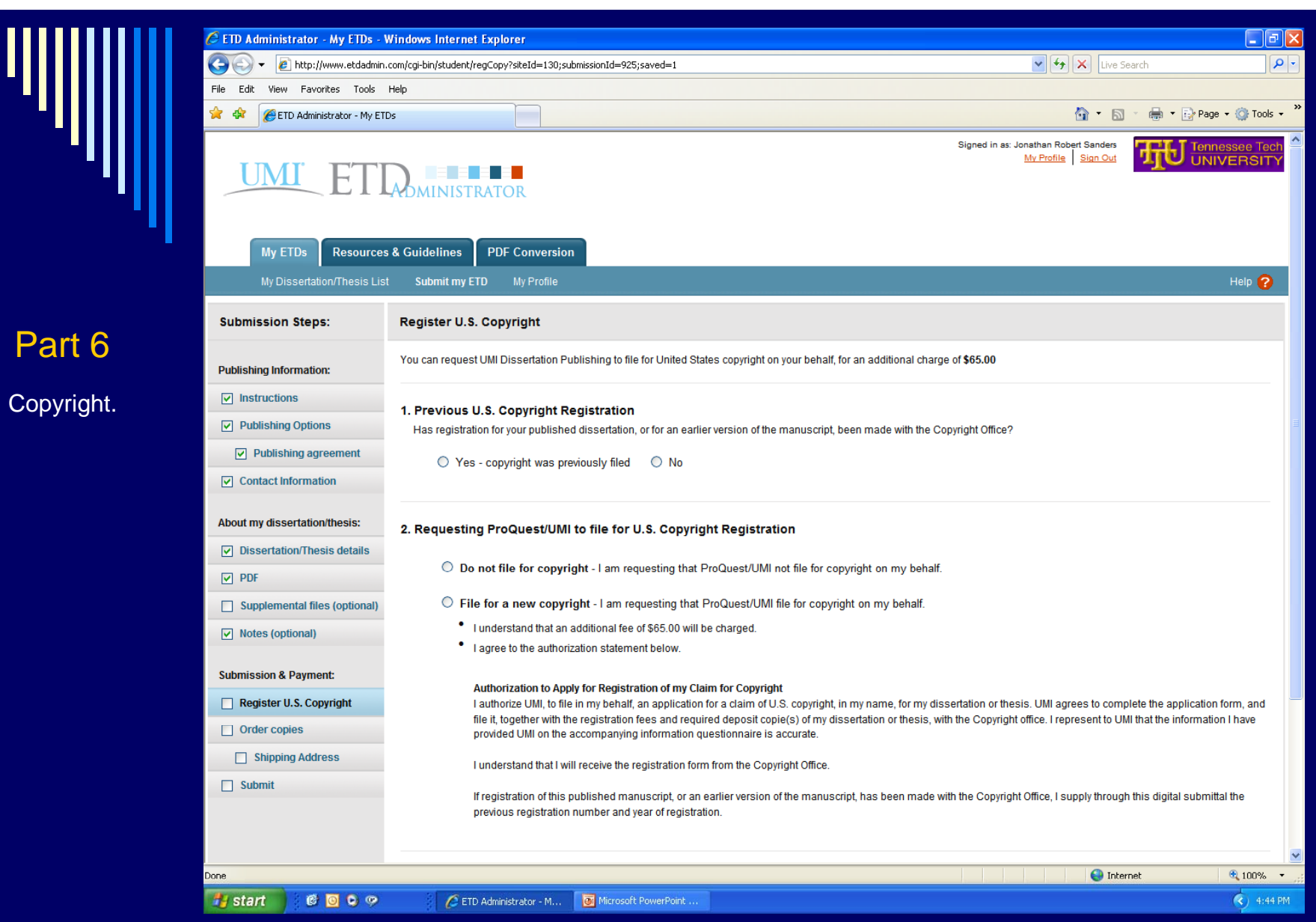

ΊЩ

![](_page_19_Picture_0.jpeg)

Softcover

Microfiche

http://www.etdadmin.com/cgi-bin/student/myprofile?siteId=130;accountId=1289700

Histart **COO** 

6x9, single copy

C ETD Administrator - M... C Microsoft PowerPoint.

105mm, single page format, single copy

 $1+$  \$32.00

 $1+$  \$18.00

 $\bigodot$  Internet

电100% ·

 $\overrightarrow{3}$  4:44 PM

![](_page_20_Picture_10.jpeg)

ΊЩ

![](_page_21_Picture_3.jpeg)

# Process That Graduate School Administrators Use

- 1. Log in to UMI website (eTD Administrator) to access submitted dissertations and theses.
	- The initial view displays all submissions with their unique ID number, author, title, and status (and the administrator assigned to the document).
- 2.Graduate School Administrators will review the dissertation/thesis format.
- 3. Provide feedback to student on any necessary format changes.
- $_4$  When everything is complete, the administrator sends an acceptance messa ge to the student.
- 5. Then with one click, the administrator delivers the manuscript to UMI.
	- п Manuscripts can be delivered incrementally as they're ready.
	- **Alternatively, manuscripts may be queued as ready then delivered as a** batch.

## Deadlines for Submission

All deadlines for the following may be found on the University Academic Calendar :

- □ Comprehensive Exam/Thesis Defense Deadline
- $\Box$ Final Copy for Format Review of Thesis/Dissertation Deadline for electronic receipt at the Graduate School
- $\Box$  Final Copy of Thesis/Dissertation for Publication Deadline for electronic receipt at the Graduate School

 $\Box$ Deadline to Remove "Incomplete" grades

![](_page_24_Picture_0.jpeg)

□ Same as for paper versions

- Thesis/Dissertation Guide Manual
	- http://www.tntech.edu/files/graduatestudies /Guide\_Manual\_June\_2014.pdf

**Thesis/Dissertation Checklist** 

https://www.tntech.edu/assets/userfiles/ resourcefiles/17/1408630786 Thesis-Dissertation%20student% 20checklist Aug 2014.pdf

![](_page_25_Picture_4.jpeg)

Ш

## About PDF

 $\blacksquare$ Adobe's Portable Document Format

□ File looks like original document and can be read by anyone who has the free Adobe Reader software

 $\Box$  Creating a PDF is performed on a computer that has the full Adobe Acrobat software and is as simple as "Printing" to the Adobe printer driver instead of to <sup>a</sup> printer OR using the PDFMaker macro (MS Office only)

## Locations for Using Acrobat

□ Acrobat X Pro is available in:

- Clement Hall 215, 313B, 313D
- □ Acrobat is also available and in later versions for purchase through ITS

■ https://www.tntech.edu/its/itspurchases/

□ Free pdf converters are also available such as: PDF Creator and CutePDF and throu gh the eTD Administrator page

# How To Convert to PDF

П. To convert a file to PDF:

- п  $\blacksquare$  Use the tab provided in the eTD Administrator (reference next slide) or
- п Refer to the instructions in the following link:

http://dissertations2.umi.com/tutorial.html

![](_page_29_Picture_1.jpeg)